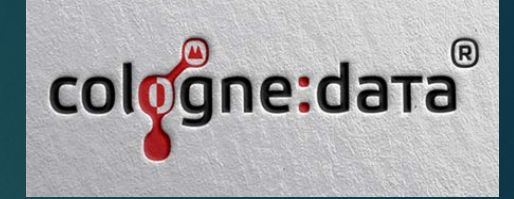

## UI (User Interface) in Forms Anwendungen automatisiert modernisieren

FRANK HOFFMANN, COLOGNE DATA GMBH

# Warum UI modernisieren?

DESIGN HAT NACH 20 UND MEHR JAHREN VERBESSERUNGSPOTENTIAL BESSERER ZUGANG DURCH VERSTÄNDLICHERE ICONS FEHLENDE AKZEPTANZ BEI DEN USERN (APPLIKATION SIEHT ALT AUS) NUTZUNG NEUER INTELLIGENTER FEATURES VON FORMS 12 EINFÜHRUNG VON FLAT DESIGN FÜR GRAFIKEN UND TOOLBAR ICONS ERGONOMIE DER DATENERFASSUNG VERBESSERN KONKURRENZDRUCK IM HAUS (SAP, MACH, .NET, C#)

"Wenn sich die Oracle Forms Software modern gestalten lässt, ist Sie zukunftsfähig!" Lars Käker, Grafikdesigner

# Warum modernisieren?

UI Optimierung ist günstiger als eine Neuentwicklung!

Hi Team, Morning , had one doubt .when logged into <https://apex.oracle.com/pls/apex> (free , hosted service) , unable to see the - Oracle Forms Migrations option in App Builder.. Thanks [Share on Twitter](https://twitter.com/share?url=https%3A%2F%2Fcommunity.oracle.com%2Ftech%2Fdevelopers%2Fdiscussion%2F4503535%2Funable-to-see-oracle-forms-migrations-option-in-app-builder-free-hosted-service)

MICHAEL FERRANTE:

IT WAS DESUPPORTED QUITE SOME TIME AGO BECAUSE IT WAS MOSTLY INEFFECTIVE. YOU CANNOT "CONVERT" FROM TECHNOLOGY TO TECHNOLOGY. YOU MUST REWRITE FROM SCRATCH IN MOST CASES.

# Zielerreichung mit den..

### **Forms 12c New Features**

August, 2021, Version 12.2.1.4 - Rev. 4 Copyright © 2021, Oracle and/or its affiliates **Public** 

[HTTPS://WWW.ORACLE.COM/A/TECH/DOCS/ORACLEFORMS-1221-](https://www.oracle.com/a/tech/docs/oracleforms-1221-newfeatures.pdf) NEWFEATURES.PDF

# Das Fallbeispiel:

DIE FORMS SOFTWARE WURDE VOR 25 JAHREN ENTWICKELT SIE BESTEHT AUS 365 TEILS SEHR KOMPLEXEN MASKEN UND 250 ICONS VORGABE: KEINE CODE ÄNDERUNGEN, KEINE JAVA BEANS ANPASSUNG AUF BELIEBIGE SOFTWARESTÄNDE MUSS AUTOMATISIERT LAUFEN PRÄZISE DOKUMENTATION ALLER ANPASSUNGEN

TOOLS: ORACLE FORMS 12.2.1.4, FORMS API MASTER 3, ADOBE PHOTOSHOP TEAM: EIN FORMS ENTWICKLER, EIN GRAFIKER

### Ausgangspunkt

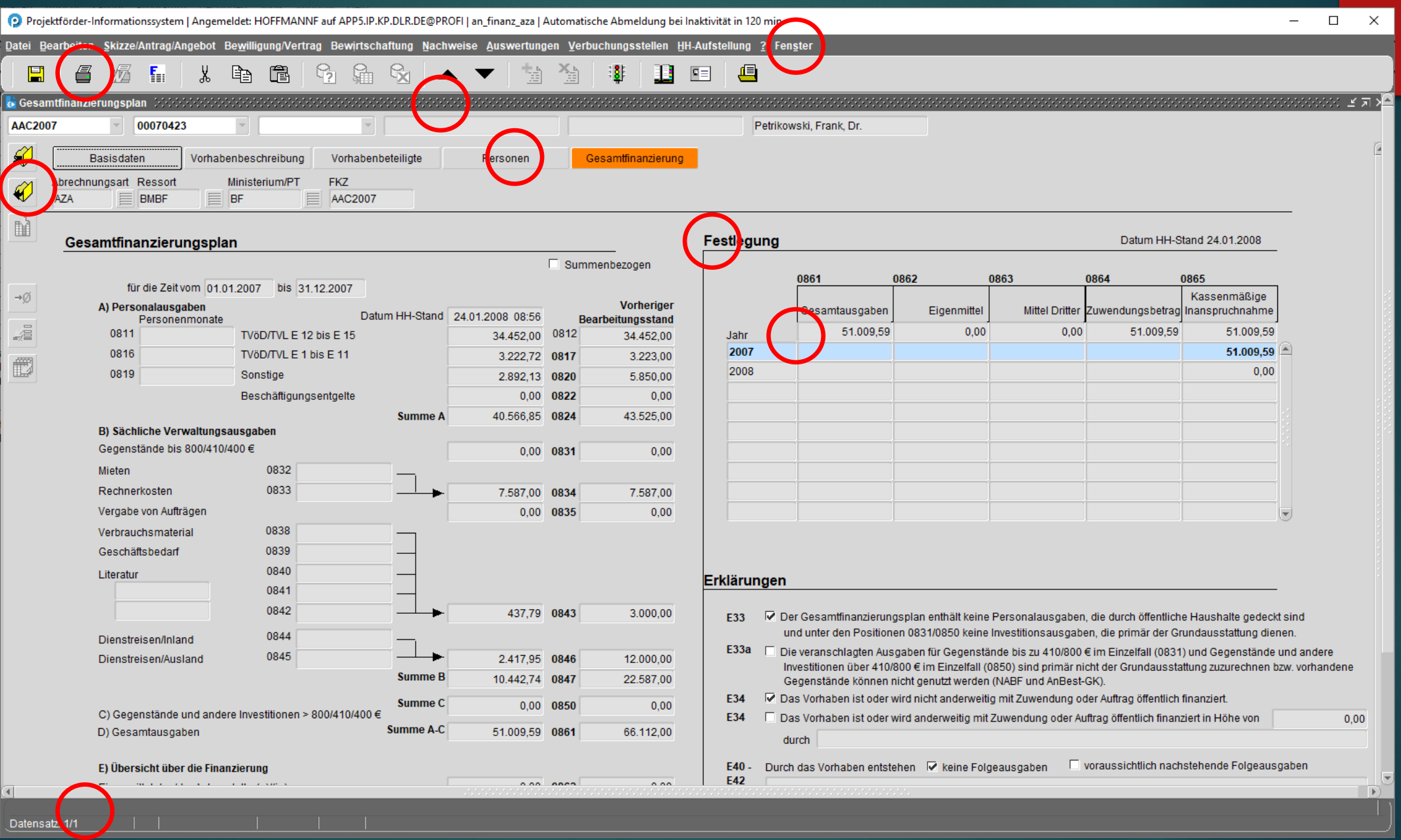

E) Übersicht über die Finanzierung

Mittel Dritter / Einnahmen

Eigenmittel des/der Antragsteller(s)/(in)

Zuwendung (100,00 % der Gesamtausgaben)

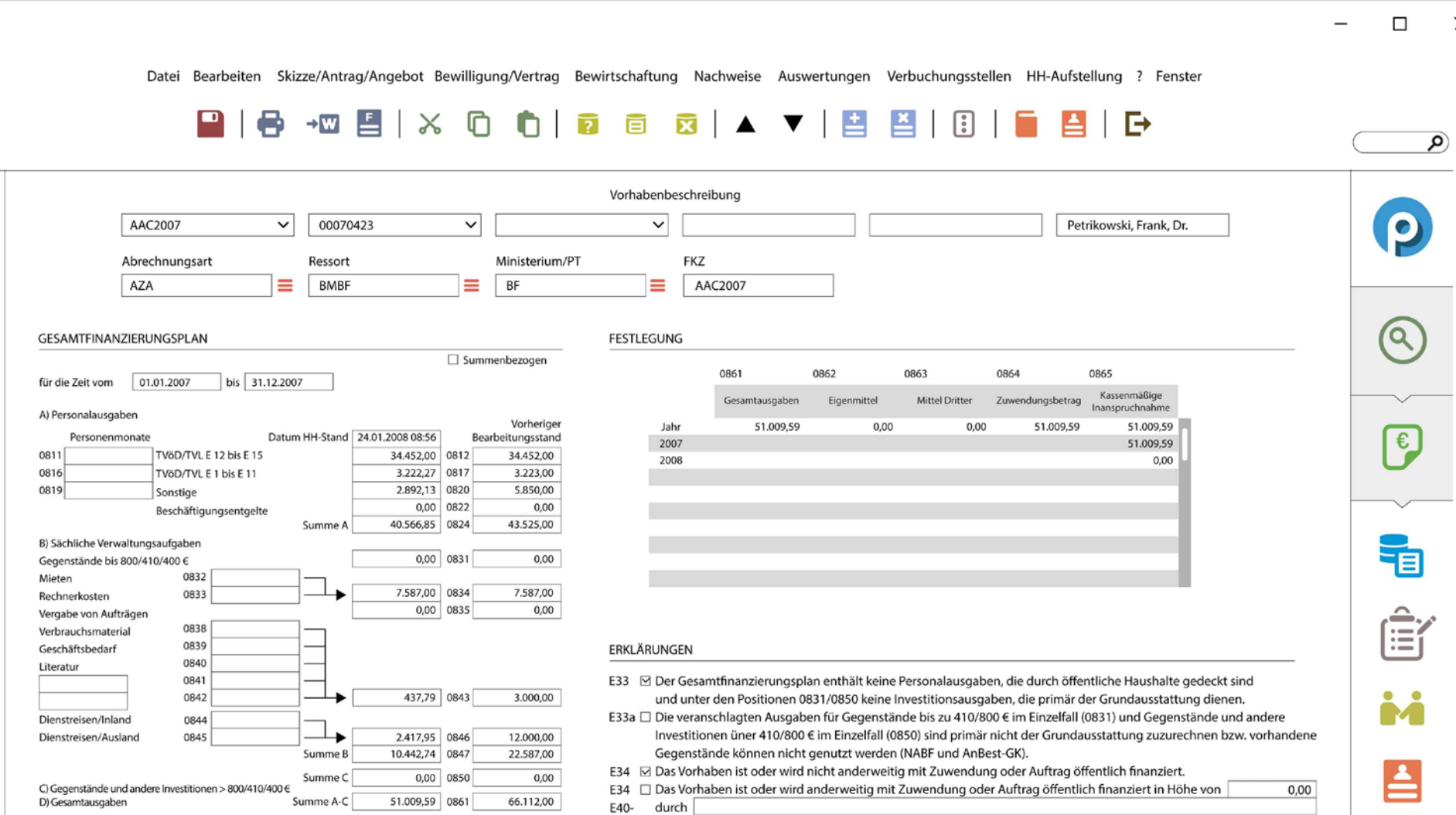

E42

 $0,00$ 

 $0,00$ 

66.112,00

 $0,00$  0862

0,00 0863 51.009,59 0864 Durch das Vorhaben entstehen  $\varnothing$  keine Folgeausgaben  $\Box$  voraussichtlich nachstehende Folgeausgaben

 $\times$ 

 $\bullet$ 

 $\overrightarrow{r}$ 

 $\frac{1}{\sqrt{1}}$ 

壷

 $\rightarrow \emptyset$ 

<u>k</u>

é

Die Umsetzung mit 10 nativen Features aus Forms 12c:

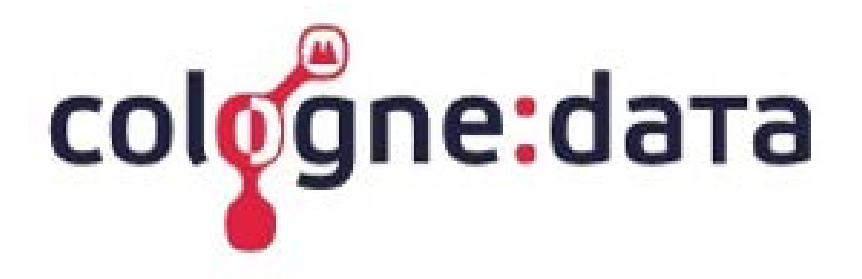

#### **Welcome to ORACLE Forms ModernUI**

**Scott Start** username \*\*\*\*\* password

Feature1 Login

WINDOWS10 KACHEL STYLE **MIT SCHATTEN** (SET\_CANVAS\_PROPERTY)

### Feature2: toolbar icons

#### SMARTBARHEIGHT MEDIUM MIT 34 PIXEL GRAFIKEN IM FLAT DESIGN

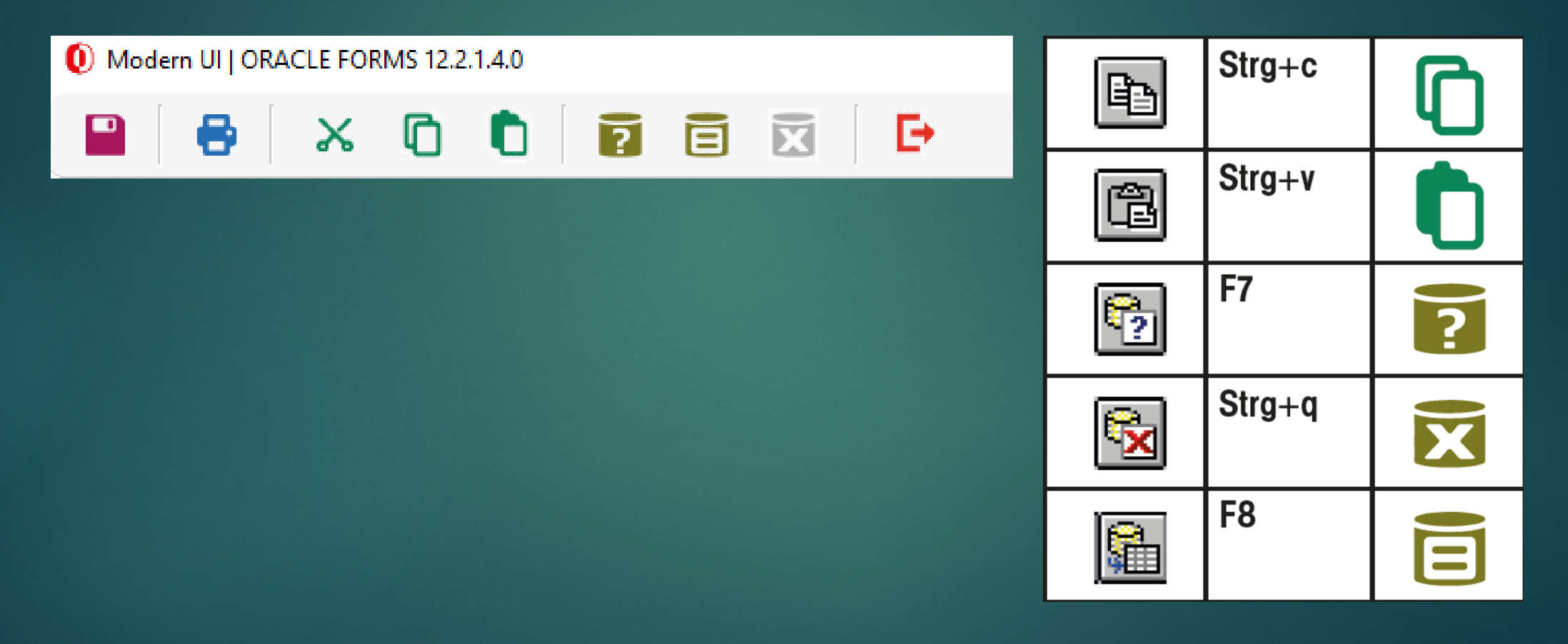

## Feature3: Applikationsgrafiken REDESIGN ALLER 250 ICONS UND GRAFIKEN (HIER ALERT) 1 A O

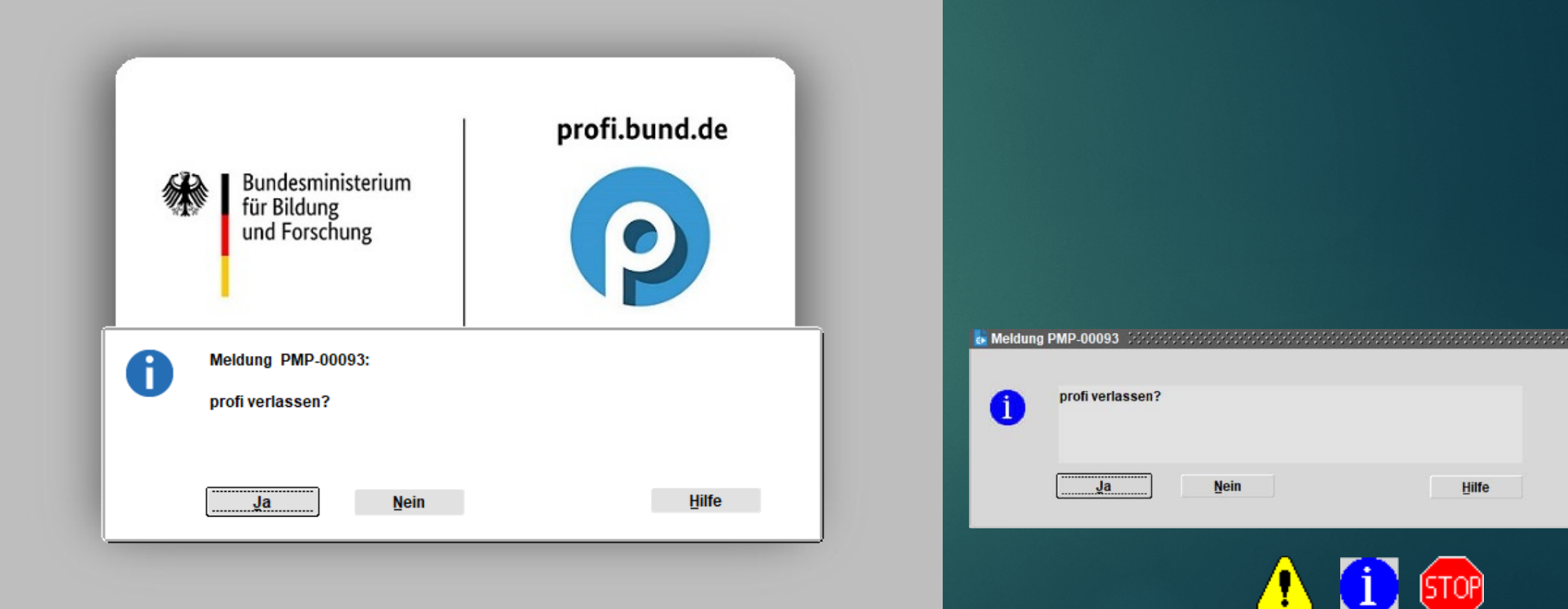

### **Feature4 Farbschema**

#### ERWEITERTE FARBPALETTE (8 FARBEN) NEUE VISUAL ATTRIBUTES

#### **NEW Forms Custom Colors**

#### **Current Record Indicator**

**Enter Query Indicator** 

Error Indicator

Mandatory Indicator

GRAY14

GRAY10

GRAY6

GRAY2

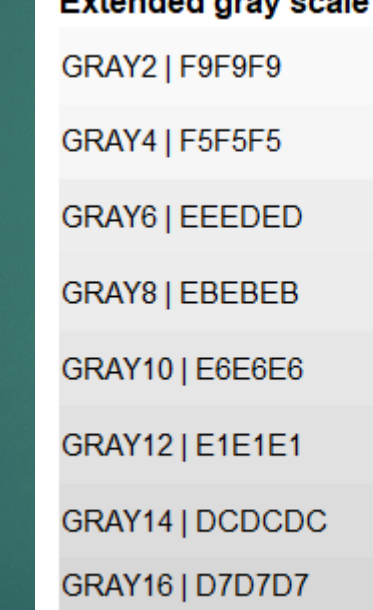

Extended agents each

#### **MODERNUI VISUAL ATTRIBUTES VA CANVAS VA DISPLAYITEM** VA CANVAS PROMPT

**VA TEXTITEM** 

VA\_MODE\_CURRENT

VA\_MODE\_ERROR

VA\_MODE\_READONLY

VA\_MODE\_QUERY

VA\_MODE\_REQUIRED

VA\_MODE\_WEAK

### Feature5 Rowbanding

### ROWBANDING MIT MICROSOFT GRAUTON AUS POWER BI (EEEDED - GRAY6)

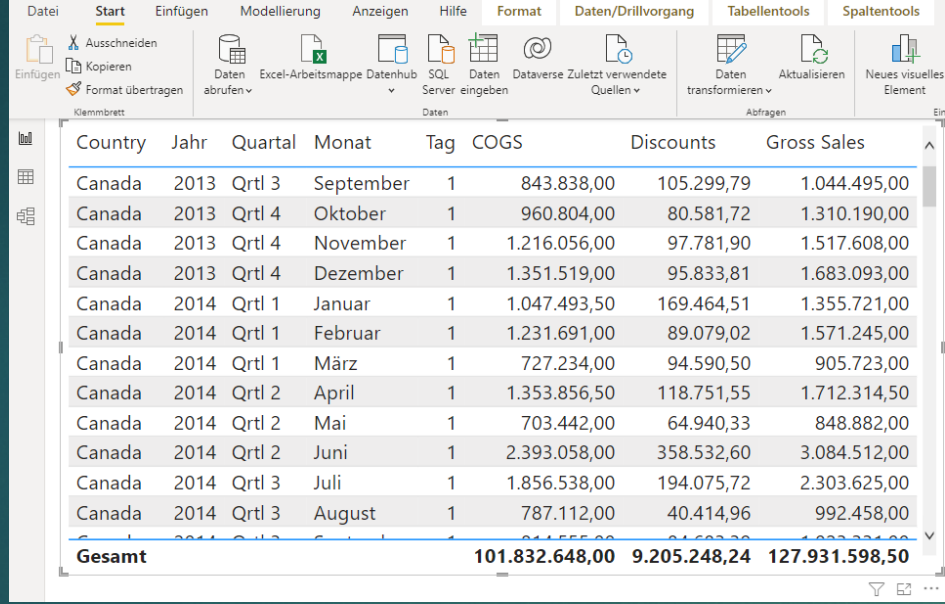

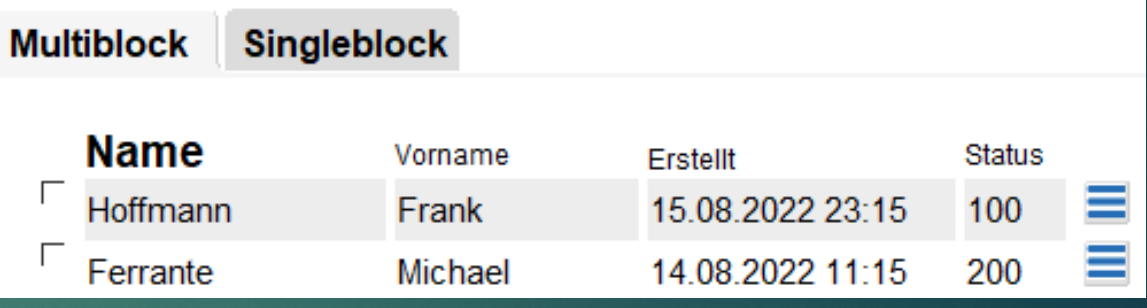

### **Feature5 Farbschema**

### NEUES APPLIKATIONSDESIGN MIT CUSTOM COLORSCHEME

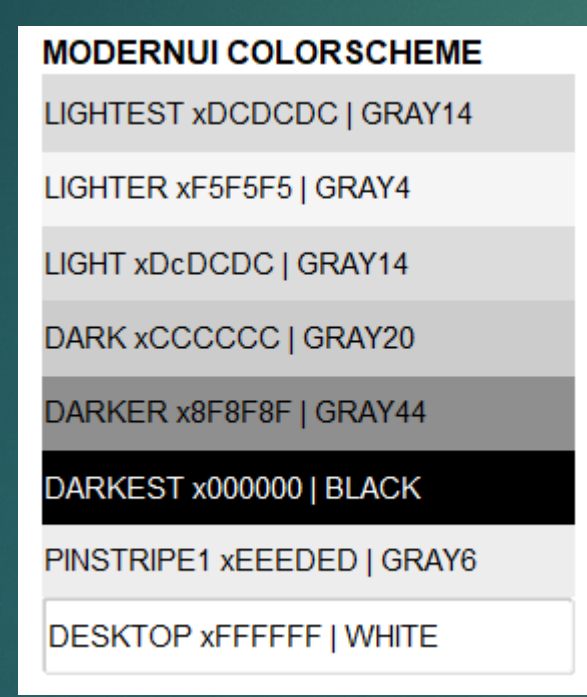

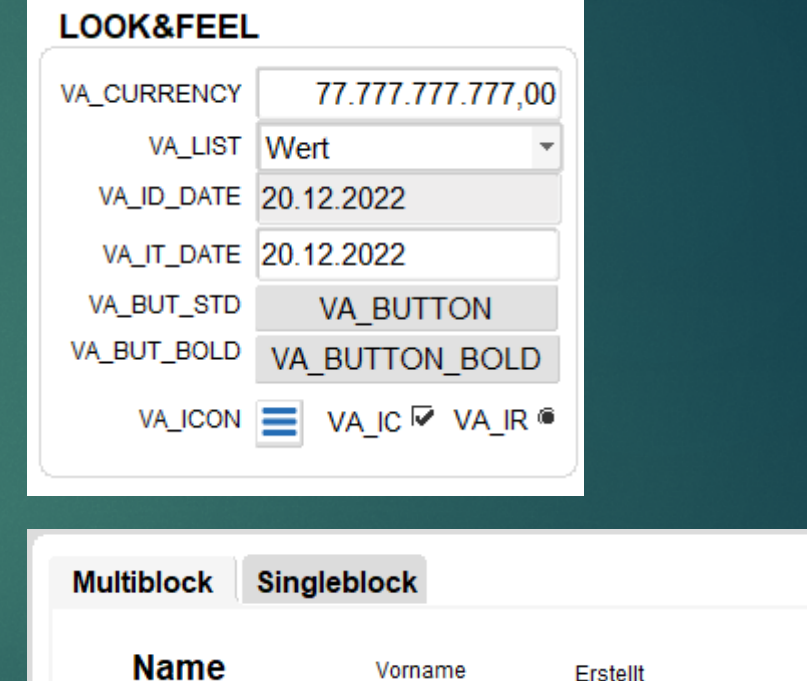

Frank

Hoffmann

**Status** 

100

15.08.2022 23:15

## Feature6: Anwendereinstellung

### SET\_VA\_PROPERTY MIT OLAF - WECHSEL DER KONTRASTE ZUR LAUFZEIT

#### **HELL**

HON LIST DIRACT Benain Engelmand | Angenetia SCHAPIT and AFCENT DOMATE

alsi Bearbeten Skizze/Artrag/Argebol Bearliqung/vertrag Bewittichaftung Nachwene Autowritingen Verbuchungsstehen HR

 $B - B$ **HRXDDBGAYBBB** in 13

#### Algemein Bate

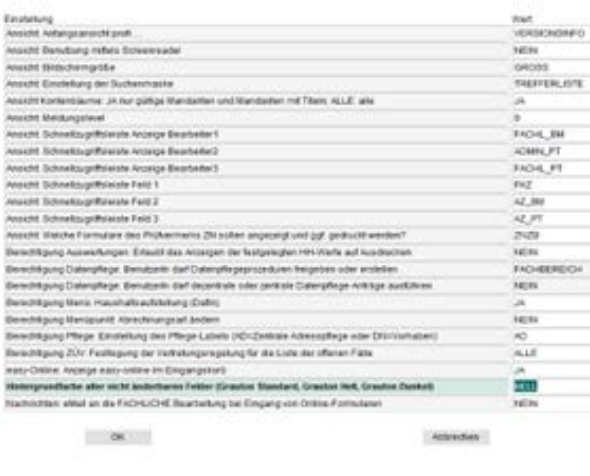

#### **STANDARD**

2 PROFI | USER\_DEFAULTS [Benutzer Einstellungen] | Angemeldet: SCHAEFER auf APCSRV7@ORAENT .<br>Datei Bearbeiten Skizze/Antrag/Angebot Bewilligung/Vertrag Bewirtschaftung Nachweise Auswertungen Verbuchungsstellen **XOO** QO A V HH 日目 **P**  $\bullet$ Alloemein Belegdruc

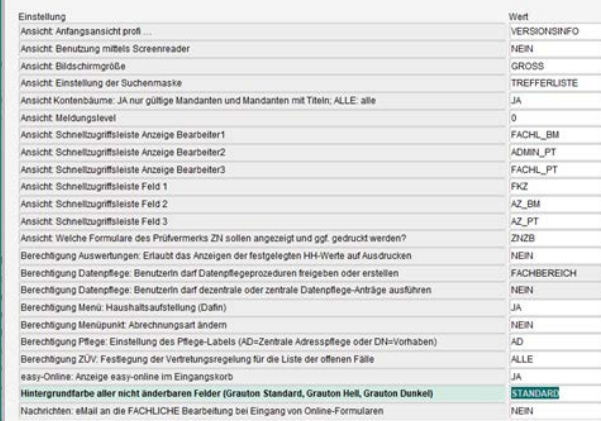

Abbrechen

#### **DUNKEL**

**DROFILLISER DEFAILETS (Requirer Finstellungen) | Angemeldet: SCHAFFER auf APCSRV7@ORAFN** tei Bearbeiten Skizze/Antran/Annebot Bewillinung/Vertrag Bewirtschaftung Nachweise Auswertung

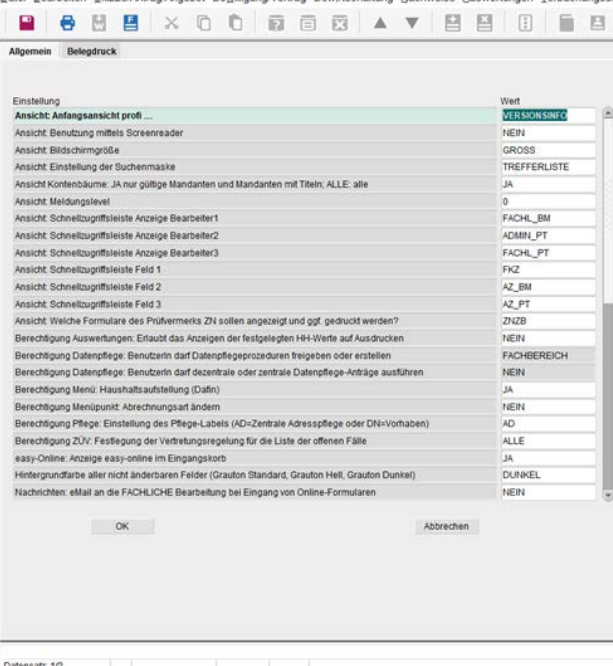

OK

### Feature9: Formsanpassungen

#### ALLE LINIEN, UMRISSE, RECHTECKE, FENSTER, RAHMEN SCROLLBARS USW. AUTOMTISIERT MIT DEM FORMS API MASTER ANPASSEN UND DOKUMENTIEREN

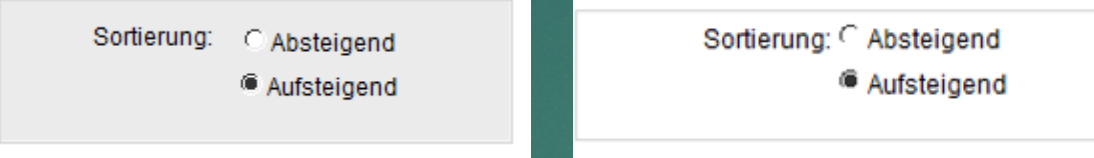

- 12:08:40 6d .. Window: W\_SUCHEN Änderung gray32, transparent und Icon empty\_frame zur Ausblendung des Forms Icons
- 12:08:40 6f .. Ein Standardfenster W\_SUCHEN wird auf 595 Pixel angepasst (Platzfreigabe durch fehlenden Titel-Balken)
- 12:08:40 6d .. Window: W\_KEYLISTEN Änderung gray32, transparent und Icon empty\_frame zur Ausblendung des Forms Icons
- 12:08:40 6d .. Window: W\_HILFE\_SAMMELVERFAHREN Änderung gray32, transparent und Icon empty\_frame zur Ausblendung des Forms Icons
- 12:08:40 11 .. IR\_VORLAGE.. Änderung Hintergrundfarbe von "gray nach "gray4"
- 12:08:40 20a .. CB\_NOT .. GRAY16 to white
- 12:08:40 7 .. Block: BC\_SUCHEV Records: 1
- 12:08:40 20a .. CB\_NOT .. GRAY16 to white
- 12:08:40 7 .. Block: BC\_SUCHZUORD Records: 1
- 12:08:40 20a .. CB\_NOT .. GRAY16 to white
- 12:08:40 7 .. Block: BM\_V\_SUCHFELD Records: 25
- 12:08:40 8 .. VA\_MODE\_CURRENT aktiviert
- 12:08:40 9 .. Rowbanding aktiviert
- 12:08:40 13 .. FKZ .. Rahmen von Textitems auf Multibloecken entfernen "Schatten oben" nach "Kein"
- 12:08:40 13 .. V\_KASSENZEICHEN .. Rahmen von Textitems auf Multibloecken entfernen "Schatten oben" nach "Kein"
- 12:08:40 13 .. V\_AZPT .. Rahmen von Textitems auf Multibloecken entfernen "Schatten oben" nach "Kein"
- 12:08:40 13 .. V\_AZFT .. Rahmen von Textitems auf Multibloecken entfernen "Schatten oben" nach "Kein"
- 12:08:40 13 .. NAME\_ZE .. Rahmen von Textitems auf Multibloecken entfernen "Schatten oben" nach "Kein"
- 12:08:40 10 .. Rowbanding für Einzelfeld "NAME\_ZE\_M" ausschalten. Block hat 25 records

## Feature 10: GUI\_MODE=3

AWT FENSTER BALKEN AUSBLENDEN

**Explorms\_test** 

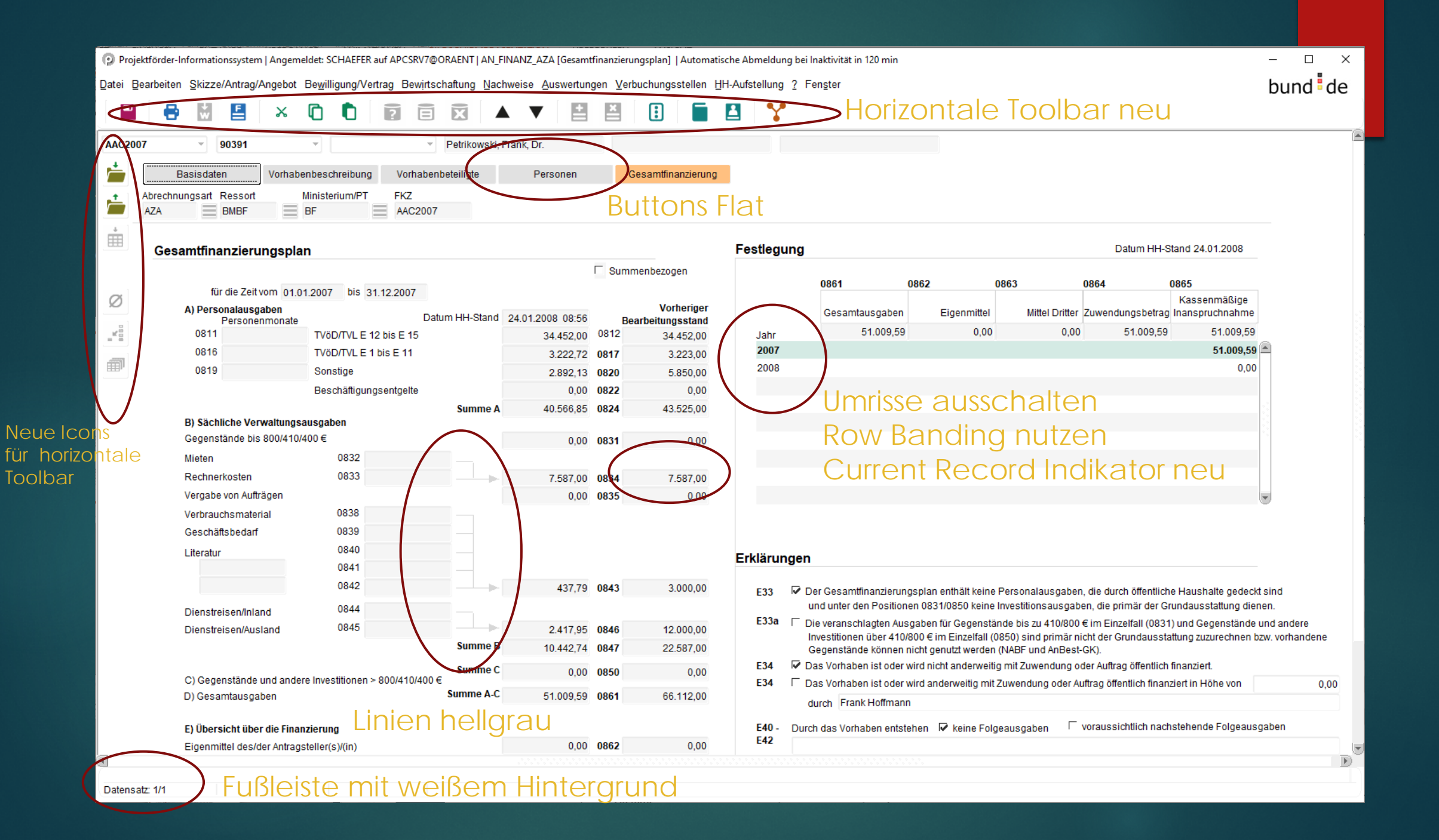

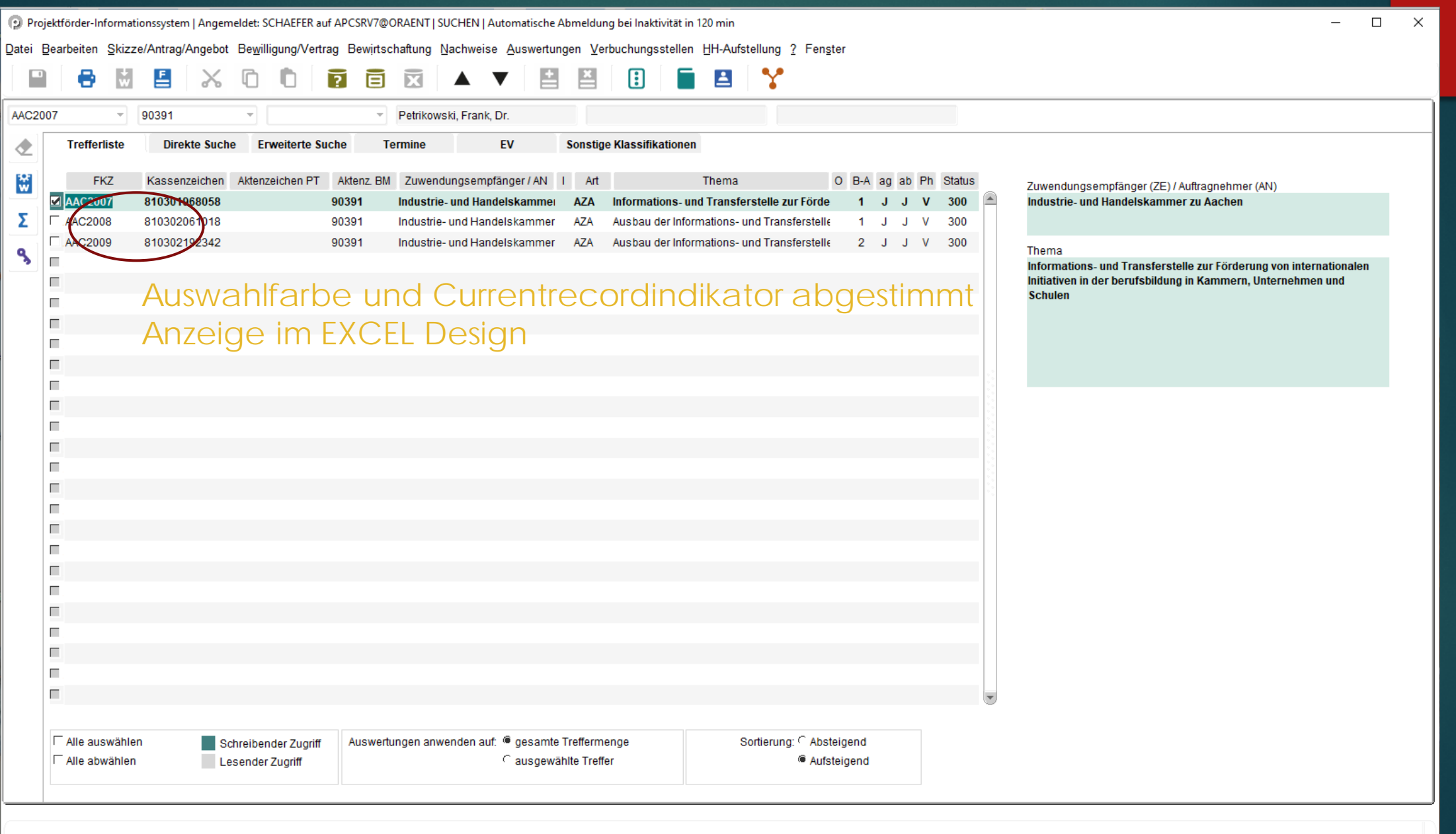

Datensatz: 1/3

#### vorher

OF T QRY EXQR\ suchen BC\_SUCHKURZ 1 QUERY IT\_FKZ1

F 8 POC STD suchen BC\_SUCHKURZ 1 QUERY IT\_FKZ1

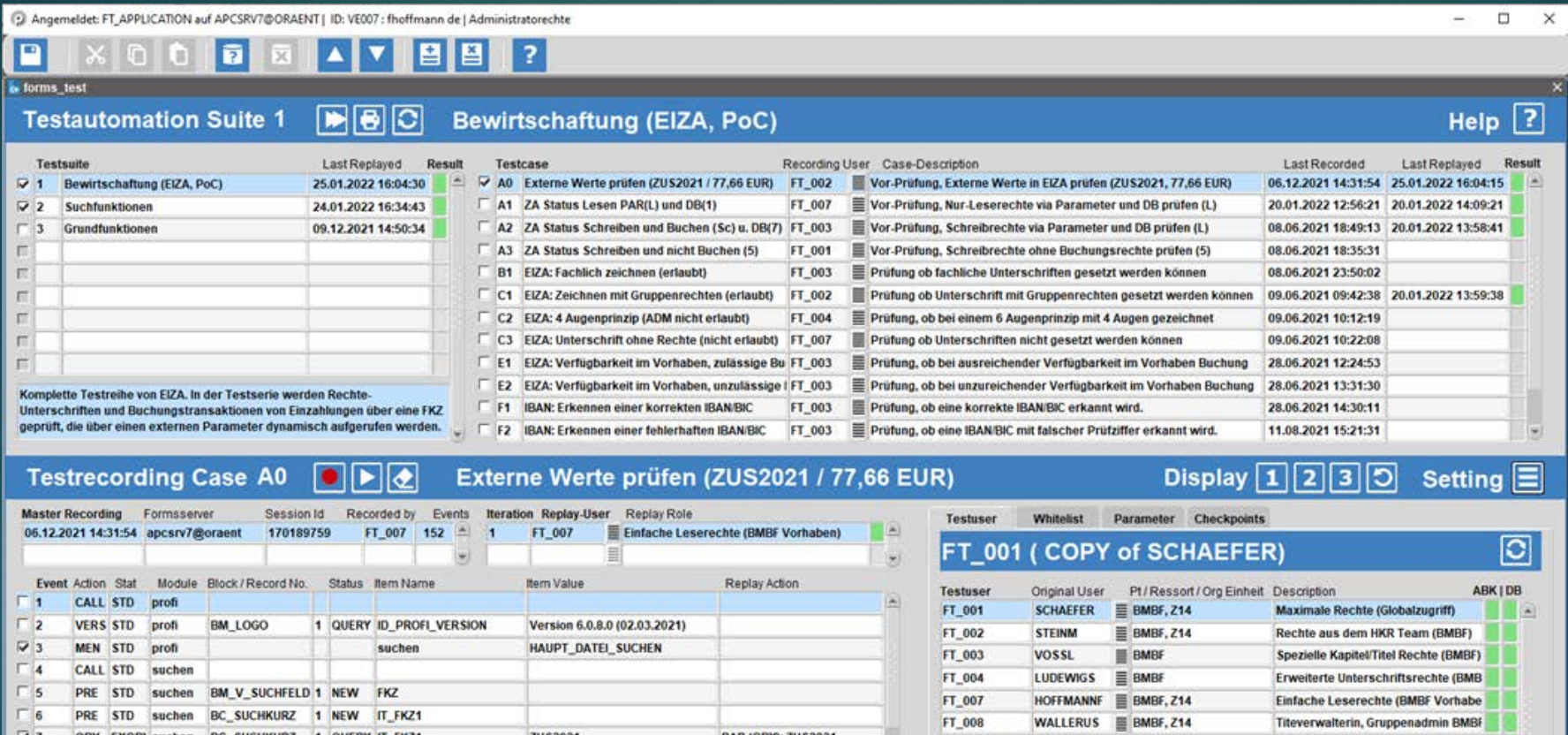

PAR (QRY): ZUS2021

FT\_010

**VORBAU** 

 $\equiv$  BMBF, Z21

**Imi** 

Haushaltsreferat

ZUS2021

ZUS2021

#### nachher

Angemeldet: FT APPLICATION auf APCSRV7@ORAENT | ID: VE007 : fhoffmann de | Administratorechte

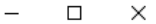

 $X \cap \Box \Box \Box \Box \Box \times \mathbf{v}$ 土  $\stackrel{\times}{=}$  $\blacksquare$ 8 Testsuite **ID** / Suite Name Testcase <sub>ID/Case Name</sub> Last Replayed Result Rec. User Case-Description **Last Recorded** Last Replayed Result ⊽ 1 A0 Externe Werte prüfen (ZUS2021 / 77,66 EUR) FT 002  $\equiv$  Vor-Prüfung, Externe Werte in EIZA prüfen (ZUS2021, 77,66 EUF 10.05.2022 17:38:52 16.05.2022 13:06:45 Bewirtschaftung (EIZA, PoC) 16.05.2022 13:06:57 e  $\triangledown$  2 F A1 ZA Status Lesen PAR(L) und DB(1) FT 007 E Vor-Prüfung, Nur-Leserechte via Parameter und DB prüfen (L) 20.01.2022 12:56:21 20.01.2022 14:09:21 Suchfunktionen 11.05.2022 16:13:24  $\overline{\phantom{1}}$ IJ A2 ZA Status Schreiben und Buchen (Sc) u. DB(7) FT 003  $\Xi$  Vor-Prüfung. Schreibrechte via Parameter und DB prüfen (L) Grundfunktionen 17.05.2022 10:51:09 08.06.2021 18:49:13 20.01.2022 13:58:41 R Г  $\Box$  A3 ZA Status Schreiben und nicht Buchen (5) FT\_001 E Vor-Prüfung, Schreibrechte ohne Buchungsrechte prüfen (5) 08.06.2021 18:35:31 г B1 EIZA: Fachlich zeichnen (erlaubt) FT\_003 E Prüfung ob fachliche Unterschriften gesetzt werden können 08.06.2021 23:50:02 П C1 EIZA: Zeichnen mit Gruppenrechten (erlaubt) FT\_002 E Prüfung ob Unterschrift mit Gruppenrechten gesetzt werden könn 09.06.2021 09:42:38 20.01.2022 13:59:38 ш C2 EIZA: 4 Augenprinzip (ADM nicht erlaubt) FT\_004 E Prüfung, ob bei einem 6 Augenprinzip mit 4 Augen gezeichnet wei 09.06.2021 10:12:19  $\Box$ C3 EIZA: Unterschrift ohne Rechte (nicht erlaubt) FT\_007 E Prüfung ob Unterschriften nicht gesetzt werden können 09.06.2021 10:22:08 п E1 EIZA: Verfügbarkeit im Vorhaben, zulässige Buc FT 003 E Prüfung, ob bei ausreichender Verfügbarkeit im Vorhaben Buchur 28.06.2021 12:24:53 EIZA: Verfügbarkeit im Vorhaben, unzulässige B FT\_003 E Prüfung, ob bei unzureichender Verfügbarkeit im Vorhaben Buchu 28.06.2021 13:31:30  $\Box$  E2 Komplette Testreihe von EIZA. In der Testserie werden Rechte F1 IBAN: Erkennen einer korrekten IBAN/BIC FT\_003 E Prüfung, ob eine korrekte IBAN/BIC erkannt wird. 28.06.2021 14:30:11 Unterschriften und Buchungstransaktionen von Einzahlungen über eine FKZ geprüft, die über einen externen Parameter dynamisch aufgerufen F F2 IBAN: Erkennen einer fehlerhaften IBAN/BIC FT\_003 E Prüfung, ob eine IBAN/BIC mit falscher Prüfziffer erkannt wird. 11.08.2021 15:21:31 werden. П Master Record Date/Server Session Id **Whitelist Parameter Checkpoints** Iteration ID/Replay-User Replay Role **Testuser** Recorded by Events Result TÊ 10.05.2022 17:38:52 apcsrv7@oraent 182748631 FT 002  $181$   $\Box$ FT 002  $\equiv$  Rechte aus dem HKR Team (BMBF) Master-Checkpoints (SUITE LEVEL) Master-Checkpoints(GLOBAL\_LEVEL) ≡ Ξ Г Ξ  $\Gamma$  EQUAL **EQUAL** ⋞ Ξ  $\left| \triangle \right|$ F GET\_ZA\_STATUS#1  $\equiv$  WE8MSWIN1252 **FUNCTION INSTR**  $\Box$  INSTR  $\equiv$  6.0.8  $E$  FUNCTION F\_GET\_ZA\_STATUS#5 Event ID/Action/Stat Module Block / Record No. Status Item Name **Item Value Replay Action** F\_GET\_ZA\_STATUS#7 Г. **FUNCTION** F PARAMETER  $\equiv$  P STATUS 2#L CALL I STD profi Œ n - 1 PMF-30114 **INSTR** PARAMETER  $\equiv$  P STATUS 2#S VERSI STD profi **BM LOGO** 1 QUERY ID PROFI VERSION SW-Entwicklung  $\sqcap$  2  $\equiv$  0.01 EUR -- Gebucht von  $\Gamma$  VALUE  $\equiv$  FT 002  $\Box$  INSTR З ⊽3 MEN STD profi suchen HAUPT DATEI SUCHEN **NALUE**  $\equiv$  90013 **NALUE**  $\equiv$  FT 003 0  $\Box$ **CALL I STD** suchen  $\Gamma$  VALUE  $\equiv$  90073 **VALUE**  $\equiv$  zuszez1  $\overline{v}$  5 QRY EXQRY suchen ZUS2021 BC\_SUCHKUR 1 QUERY IT\_FKZ1 PAR (QRY): ZUS2021  $\equiv$  72 п  $\equiv$  $\Box$  VALUE POC STD ZUS2021  $\Box$ BC SUCHKUR 1 QUERY IT FKZ1 suchen П  $\blacksquare$ Ξ  $\Gamma$ 7 POC STD BC\_SUCHKUR 1 QUERY IT\_SUCHART **NEU** suchen Е Ξ п Ξ BM\_V\_SUCHFE 1 QUERY FKZ ZUS2021 CHK (VAL): ZUS2021 POC QRY suchen п Ξ п Ξ  $\Box$ POC QRY suchen BM\_V\_SUCHFE\_1\_QUERY\_V\_KASSENZEICHEN 810305090727  $\frac{1}{\sqrt{2}}$  .  $\Box$ п  $\equiv$ Ξ  $\Gamma$  10 POC QRY suchen BM V SUCHFE 1 QUERY V ABRECH **AZA** BM V SUCHFE 1 QUERY V THEMA  $\square$  11 POC QRY suchen Sonstige Ausgaben im Rahmen Ε

#### Forms Demo – kostenlos von Cologne Data als PoC

(D) Modern UI | ORACLE FORMS 12.2.1.4.0

**Lating** 

了百页上  $X$   $0$   $0$ **VISUAL ATTRIBUTES** Forms Custom Colors [1-8] **Extended gray scale MODERNUI COLORSCHEME** 1 **VA CANVAS** LIGHTEST xDCDCDC | GRAY14 modernui current GRAY2 I F9F9F9  $\overline{\mathbf{2}}$ **VA DISPLAYITEM** LIGHTER xF5F5F5 | GRAY4 modernui\_enterquery GRAY4 | F5F5F5 3 VA CANVAS PROMPT LIGHT xDcDCDC | GRAY14 **GRAY6 | EEEDED** modernui error **VA TEXTITEM** DARK xCCCCCC | GRAY20 VA MODE CURRENT modernui\_mandatory **GRAY8 | EBEBEB** VA MODE ERROR DARKER x8F8F8F | GRAY44 GRAY14 GRAY10 | E6E6E6 VA MODE READONLY DARKEST x000000 | BLACK GRAY10 GRAY12 | E1E1E1 VA MODE QUERY PINSTRIPE1 xEEEDED | GRAY6 GRAY6 GRAY14 | DCDCDC VA MODE REQUIRED GRAY2 **GRAY16 | D7D7D7 DESKTOP xFFFFFF | WHITE** VA MODE WEAK LOOK&FEEL Hall of Fame Single Record 77.777.777.777,00 **VA\_CURRENCY** Konfiguration **Name** First Name In Charge since Versions VA\_LIST Wert 2 2  $\equiv$  A formsweb.cfg Jones Tom 20.12.1979 12:15 100 VA\_ID\_DATE 20.12.2022 ============ Ξ. Jones 31.08.1985 11:15 Jim 100 [modernui] VA\_IT\_DATE 20.12.2022  $\Box$  Jones Ξ John 29.06.2003 11:15 200 imagebase=documentbase VA\_BUT\_STD **VA BUTTON** ≡ lookAndFeel=Oracle Jones Ted 27.09.2011 22:15 200 VA\_BUT\_BOLD VA BUTTON BOLD customcolorscheme=modernui П  $\equiv$  $a$ uimode= $3$ VA\_ICON E VA IC Ø VA\_IR <sup>®</sup>  $\blacksquare$  $\equiv$ form=modernui.fmx  $\Box$  $\equiv$ smartbarheight=MEDIUM **MDI TOOLBAR flat design** serverApp=modernui  $\Box$  $\equiv$ 日号×00万百页户  $\Box$  $\equiv$ registry.dat U, 日号为自自自由日 C

 $\overline{\phantom{0}}$ 

 $\Box$ 

 $\times$ 

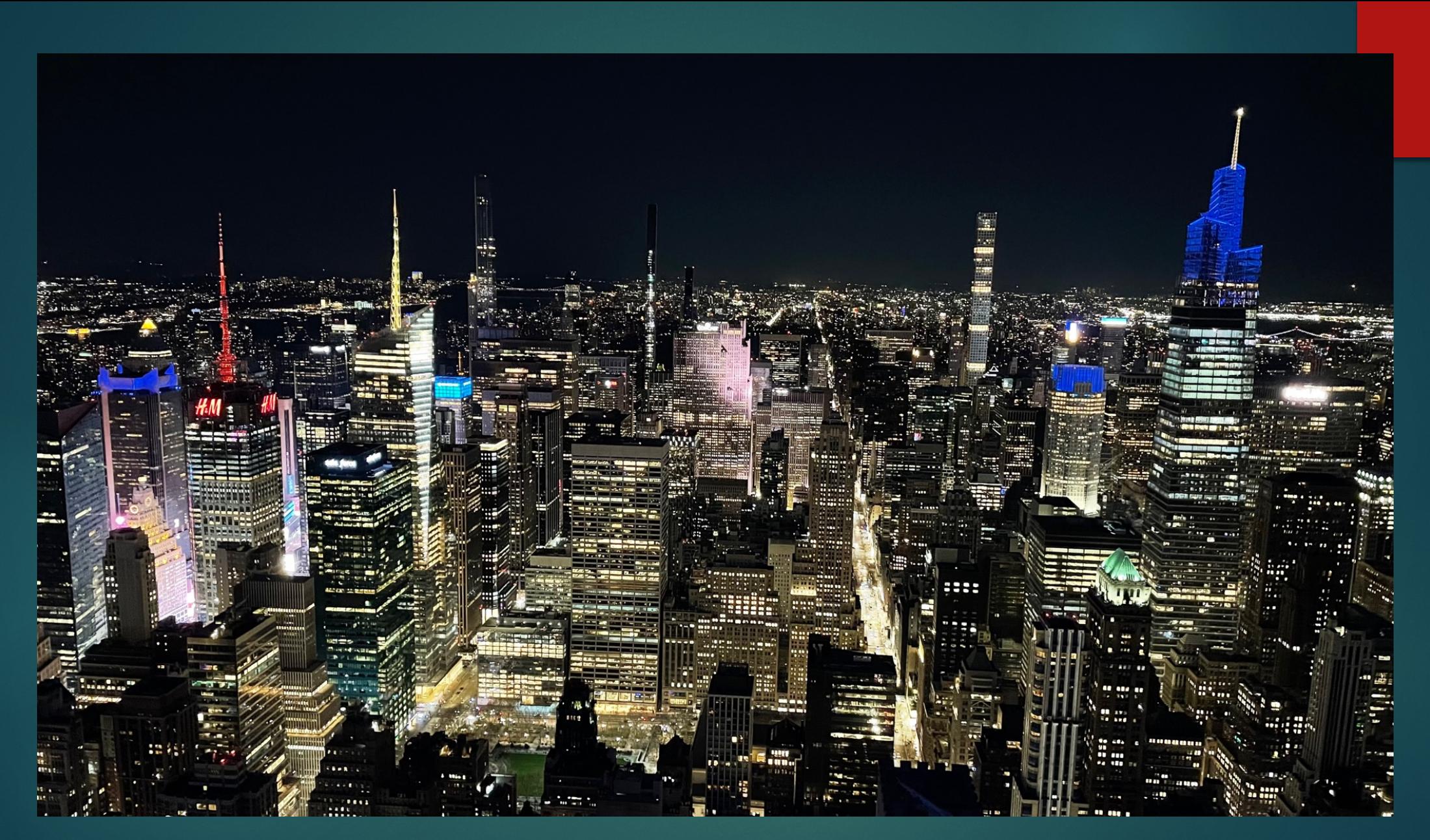

"Vielen Dank für Ihre Aufmerksamkeit", schreiben Sie uns eine Mail an [info@cologne-data.de](mailto:info@cologne-data.de) und Sie bekommen von uns eine DEMO zum selber ausprobieren mit besten Aussichten @